# **How to use JustGiving to fundraise for Christian Aid**

JustGiving is a simple and effective way to fundraise online for Christian Aid. With just a few short steps you can be raising money for communities living in poverty through your personal challenges, church services, and events.

Watch this video [to learn how to set up your JustGiving page.](https://youtu.be/F3n96C3ccFk)

#### **Contents**

[Before you set up your JustGiving page](#page-1-0) [Setting up your JustGiving page](#page-1-1) [Setting up a team on JustGiving](#page-4-0) [Sharing your JustGiving page](#page-6-0) [Where can I go for help?](#page-10-0)

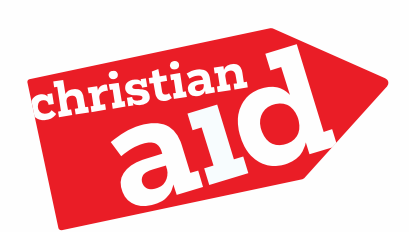

### <span id="page-1-0"></span>Before you set up your JustGiving page

Before you set up your page, there are some key things you will want to think about:

- What are you raising money for? Is it for Christian Aid generally or a specific appeal (like Christian Aid Week or Christmas)?
- How much would you like to raise?
- How will you be raising your money? Will it be an organised event, like a marathon, or something you are organising yourself, like a cake sale or church collection?

## <span id="page-1-1"></span>Setting up your JustGiving page

Follow the written instructions below or [watch this video](https://youtu.be/F3n96C3ccFk) to find out how to set up a JustGiving page.

- 1) Navigate to the JustGiving website at justgiving.com/christianaid Alternatively use a search engine (eg. Google) to search for JustGiving
- 2) In the top right corner of the JustGiving page choose 'Log in' or 'Sign Up'. Please note, if you have donated to a JustGiving page before you will have a

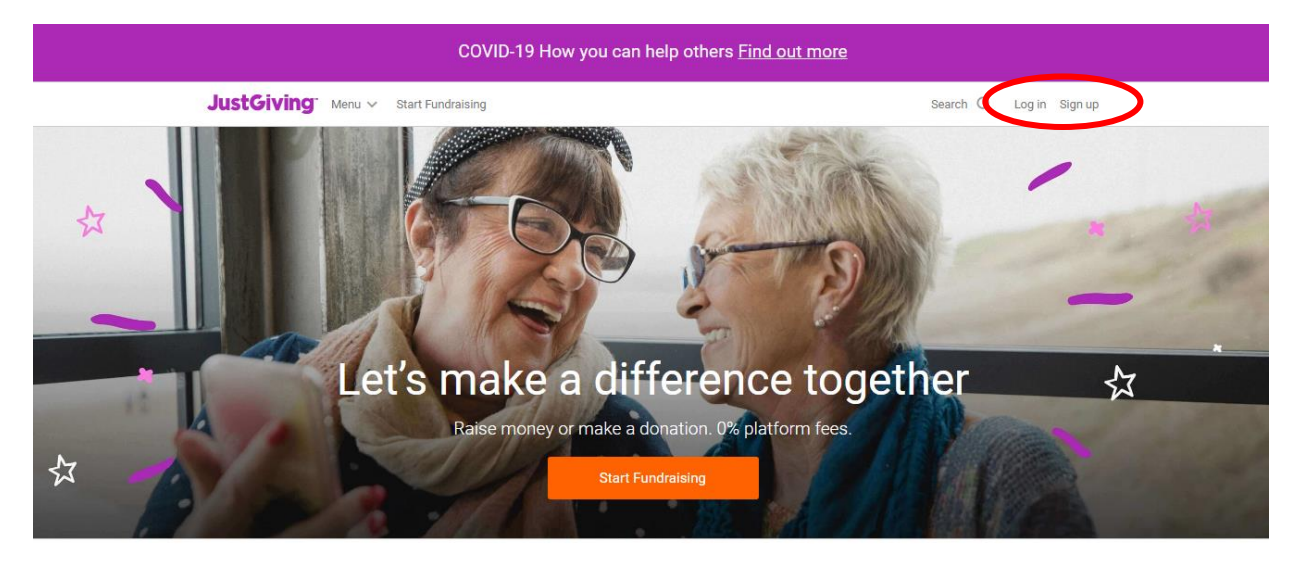

Covid-19: How you can help others

log in already. You can choose 'Forgot your password?' if you need a password reminder.

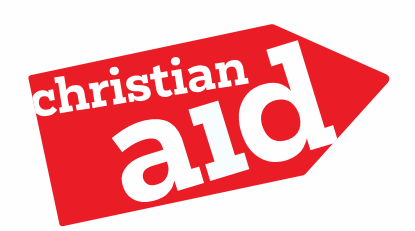

3) When you have logged in, choose 'Start fundraising'.

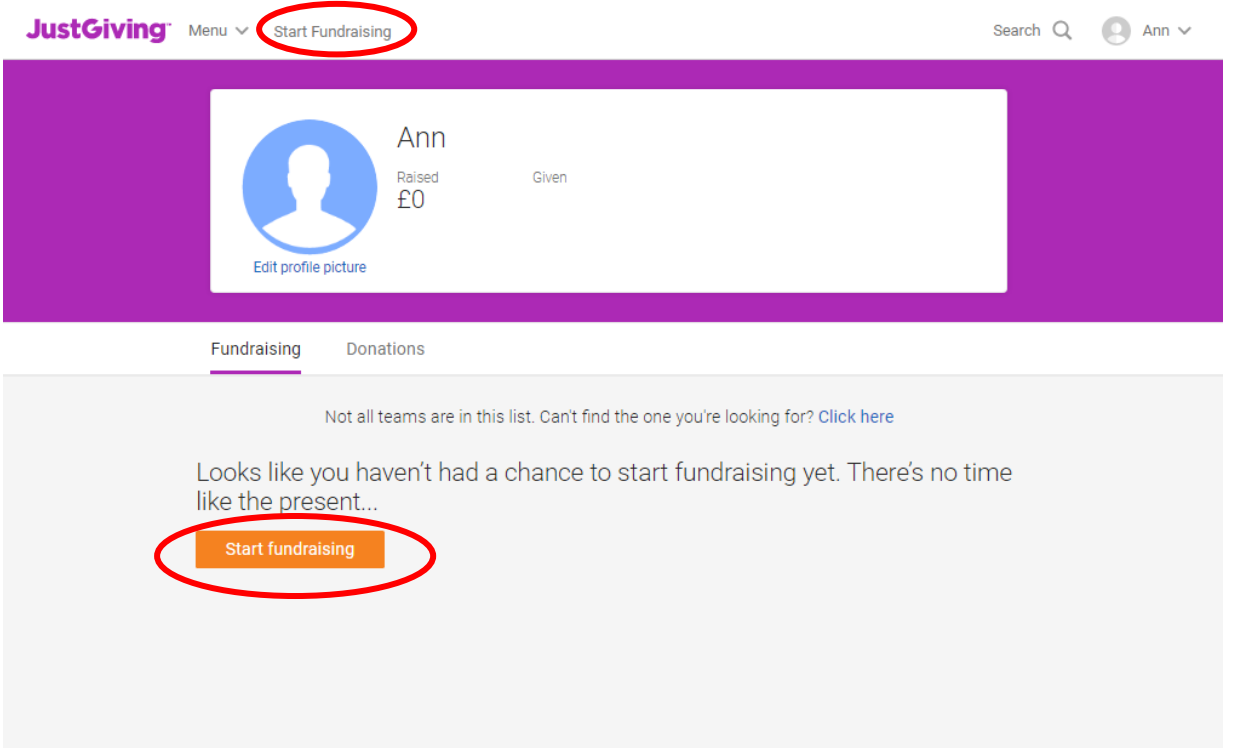

4) When asked 'What are you raising money for?' choose 'A charity'.

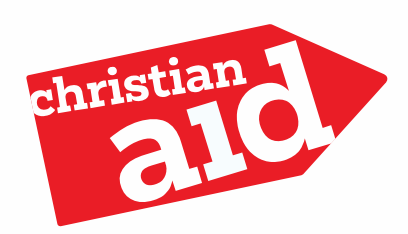

5) Search for Christian Aid. You will then see a list of campaigns you can take part in. Select the one which suits you best (eg. Christmas 2020 if you are fundraising at Christmas)

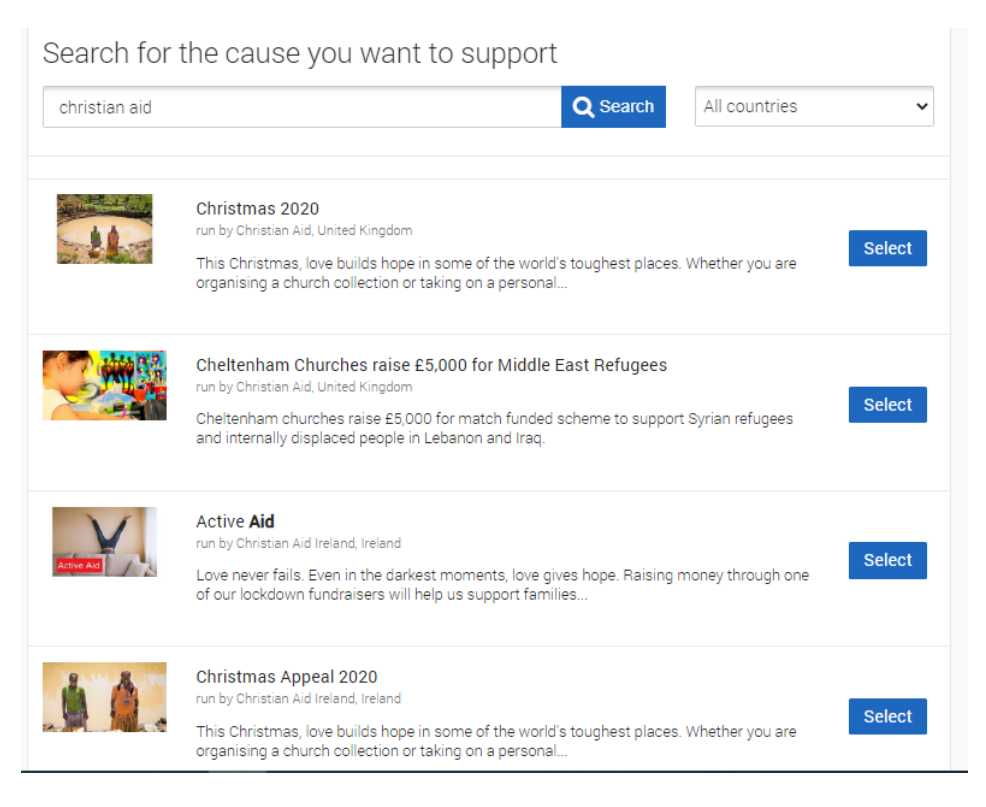

- 6) Let us know what you're doing to raise money. If your event isn't listed choose 'Doing your own thing'.
- 7) Now you'll start filling in details for your JustGiving page. Fill in your event name and date and choose your web address. The web address is the link you'll be sharing with your friends, family and church when asking them to donate. You will want to make it simple. If you are a church or group please use your name and OR number in your web address if possible, or in the title of your page.
- 8) You'll now be asked about the settings for your page. The first question is to understand if your donations are eligible for Gift Aid. If donations will be for a sale of goods or a ticketed event, choose 'Yes'.

The second questions asks if the charity is contributing to the costs of your fundraising. The likely answer to this is 'No'.

In the third question choose what future contact you'd like with Christian Aid.

9) Finally accept the terms and conditions, fundraising regulations and click 'Create your page'

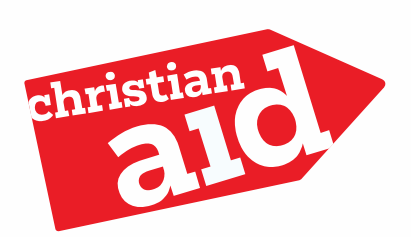

10) Job done! Your fundraising page is now set up and ready to accept donations! Find out how you can share your page under 'Sharing your JustGiving page'.

Once your page is created you can edit all the elements of your page including the cover photo, name of the page, story, fundraising target and personal thank you message. You can also add regular updates to your page if you wish. It makes a real difference if you personalise your story, particularly if you are doing something unique or fundraising for something specific.

<span id="page-4-0"></span>JustGiving will send the money you raise to Christian Aid on a weekly basis. We will review your pages and make sure your money goes to the right place and, if relevant, that donations are assigned to your group of church.

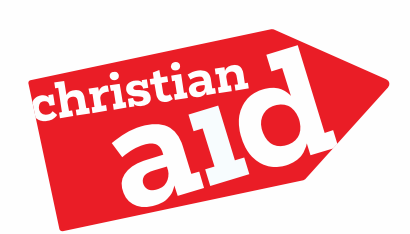

### Setting up a team on JustGiving

If you are fundraising as a church or Christian Aid group you might want to create a team. This means you will appear as your team name (church or Christian Aid group name) and that members fundraising to support you can create their own personal or individual church sub-fundraising pages.

- 1) Set up your own fundraising page following the instructions under 'Setting up your JustGiving page'.
- 2) When you have set up your own page, navigate to your personal page and choose 'Create a team'.

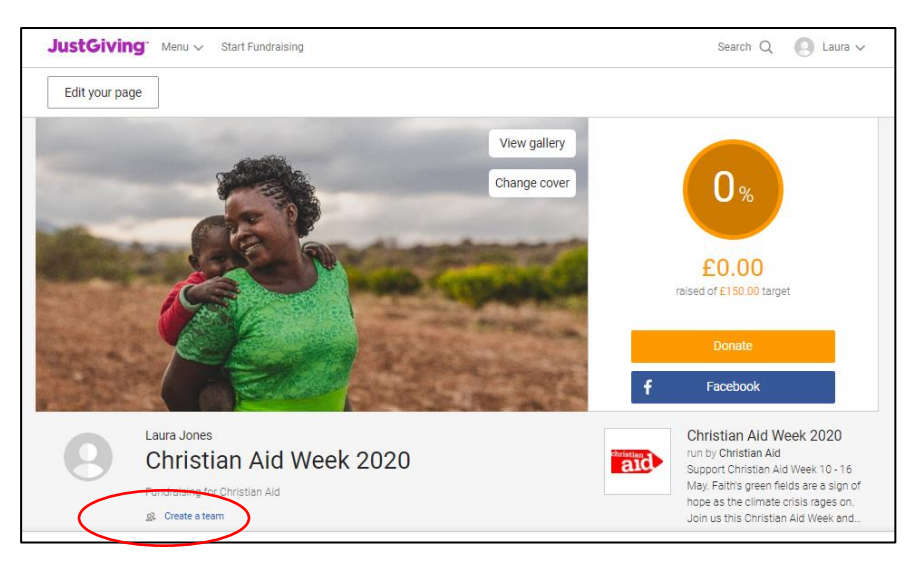

- 3) Fill in the next four stages to create your team. Make sure your team name reflects the church or Christian Aid group you are representing. Add your OR reference in your team name you have it.
- 4) Add your team story! It's a good idea to change the team story to one that talks about your church or Christian Aid group and why you are fundraising for Christian Aid.
- 5) Set a target and create your team page link. You can share this link to your church, friends and family so make it something simple.

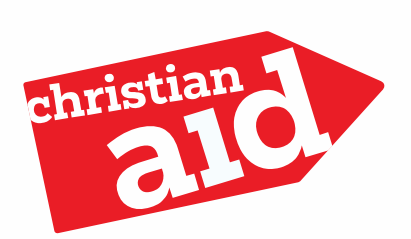

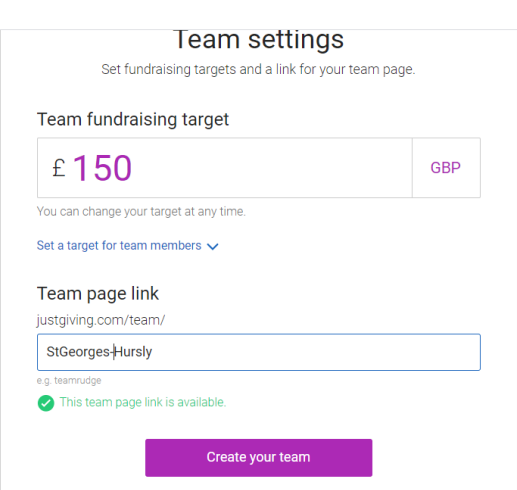

6) Once your team is set up, you can share it with your contacts. Church or group members can create their own fundraising pages connected to your team page. Supporters can donate to the team page or the sub-fundraising pages set up by individuals group members or churches.

<span id="page-6-0"></span>Find out how you can share your page under 'Sharing your JustGiving page'.

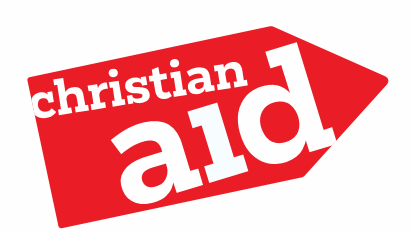

### Sharing your JustGiving page

To raise money with your JustGiving page you will want to share it with your church, friends and family.

There are three ways to share your page:

#### **Sharing your page via a short link**

This is a good way to share your page in printed materials, such as a church bulletin, or during an online church service to take a collection.

- 1) Make sure you are logged in and navigate to your donation page.
- 2) Copy the URL of your donation page. This is the short link that others can use to donate.

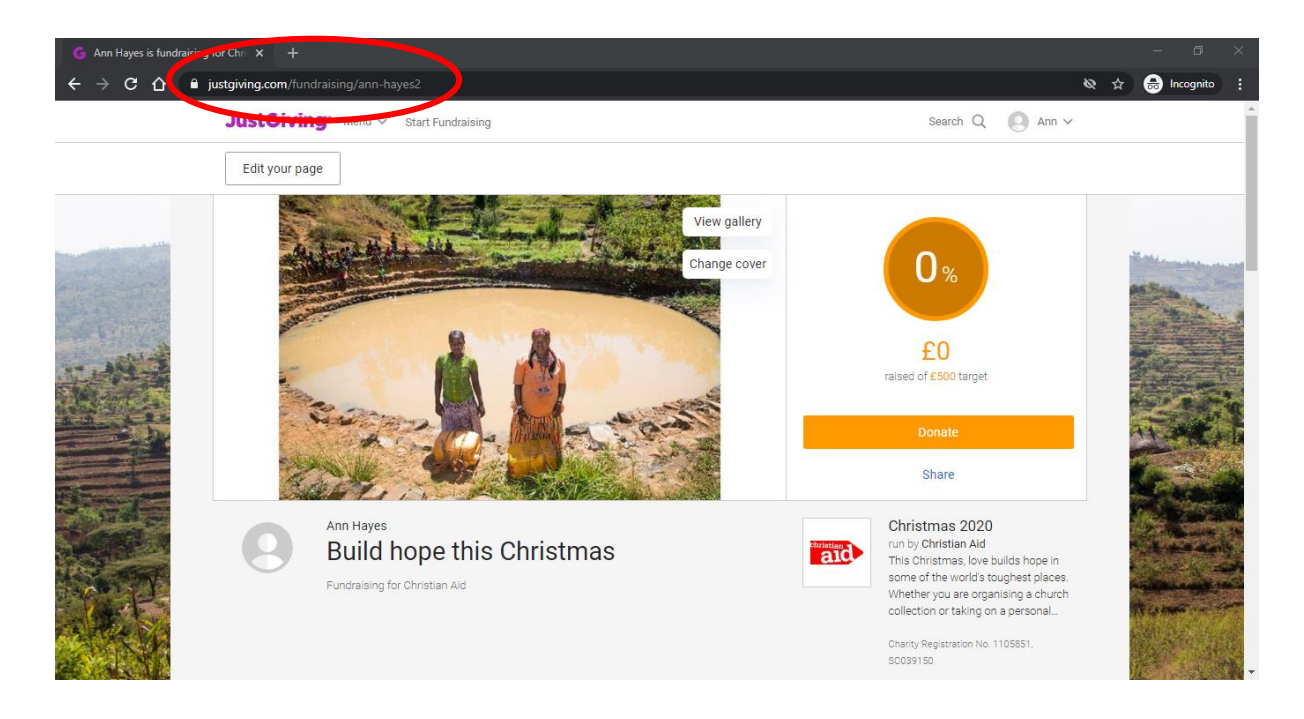

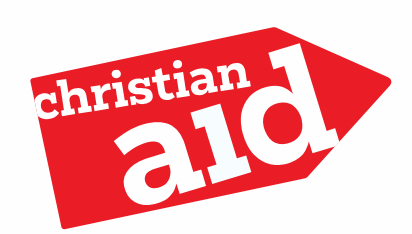

#### **Sharing your page via email or social media**

By sharing your page via social media or email you will make sure that your friends and family know about your fundraising efforts directly.

- 1) Make sure you are logged in and navigate to your donation page.
- 2) On the right hand side of the page, underneath your fundraising target, choose 'Share'

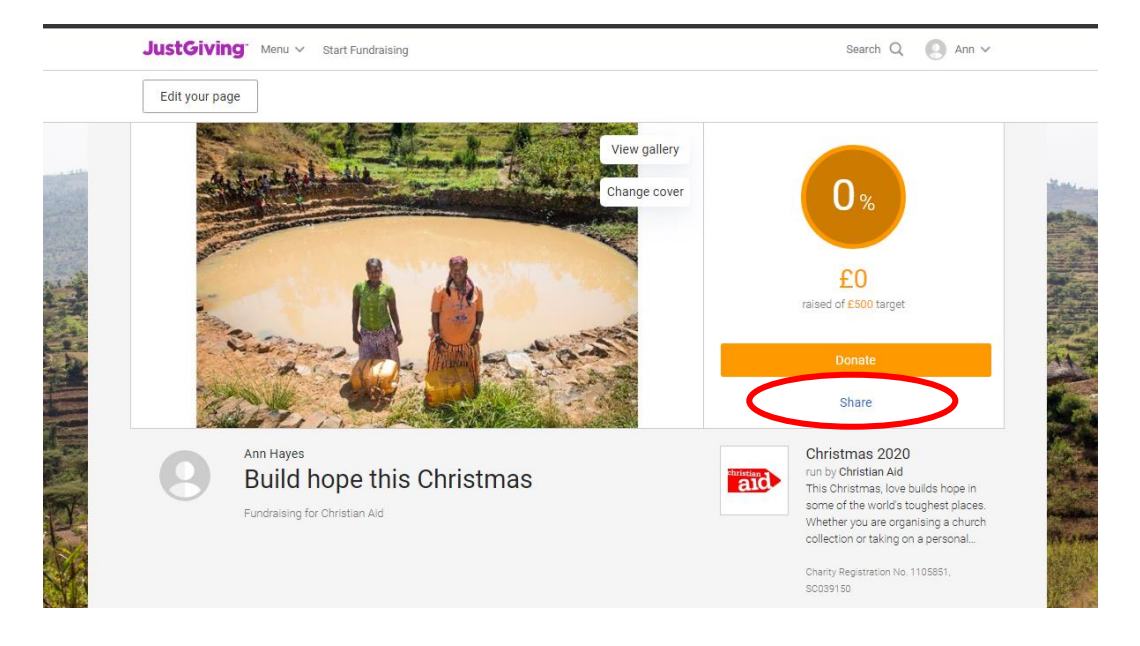

3) This will open another box. Choose whether you wish to share via Facebook, Twitter or email. If you choose Facebook or Twitter, you will then be asked to log in. This will then create a message to share on social media, or an email to send to your friends and family.

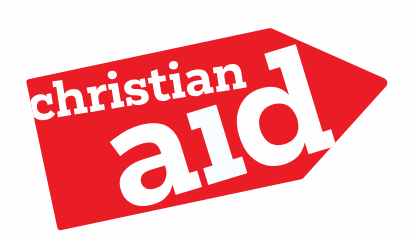

#### **Share using a QR code**

This is a good option to use when you would like people to donate using their mobile phone, for example during a church service, at a cake sale, or at an event.

1) Make sure you are logged in and navigate to your donation page. Choose 'Edit your page' in the top left hand corner.

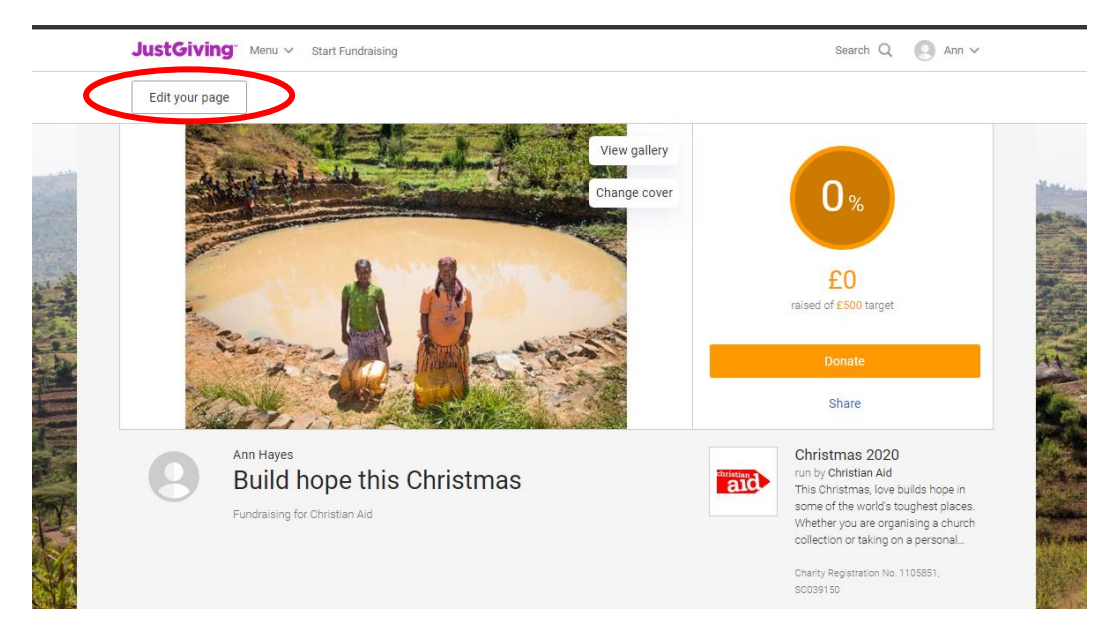

2) Scroll down to 'Send a QR code'. The unique QR code for your fundraising page will be underneath.

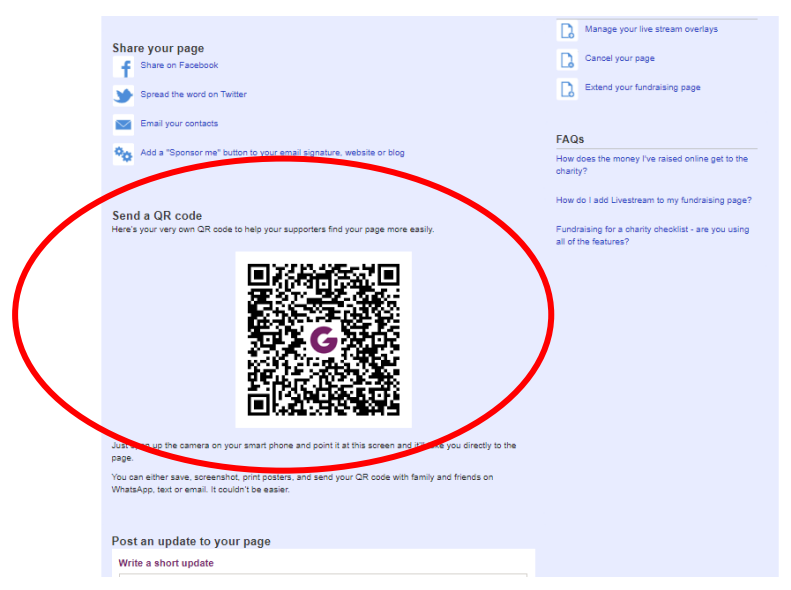

3) To get a copy of your QR code you will need to screenshot it. If you are using a mobile phone, please check your model to see how your screenshot (for example, on iPhone you simultaneously click the home button and lock button). Usually this will create a photo in your photo folder/app which can then be shared to include on your fundraising materials.

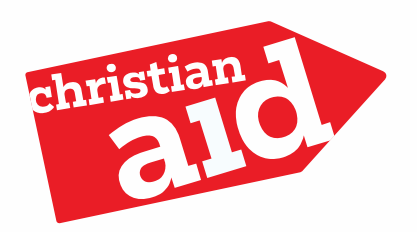

If you are using a computer, how you screenshot will also vary by model. You can search online if you are not sure, but common ways to screenshot include: a 'Print screen' button on your keyboard; pressing a combination of number and command keys; using a computer programme (often call something like Snipping tool). When you have taken a screenshot you can paste this into a document by right-clicking and choosing paste.

4) Using a QR code can be a great way to take a collection in a church service, or print on materials at events so that your community can donate quickly and easily through their own mobile phone.

### <span id="page-10-0"></span>Where can I go for help?

JustGiving has lots of articles and information on how to set up, edit and manage your fundraising appeal. [Take a look here.](https://help.justgiving.com/hc/en-us)

You can also contact us at [hello@christian-aid.org](mailto:hello@christian-aid.org) and we'll be happy to help.

**Thank you for fundraising for Christian Aid, you support is helping some of the world's poorest and most vulnerable communities.** 

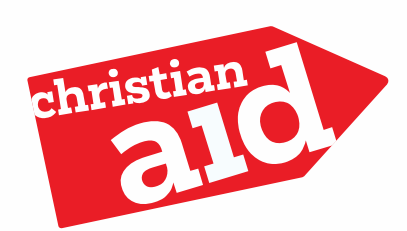